# **12-Port IP Power Manager**

IPM-1200x Series

Quick Installation Guide

# **Table of Contents**

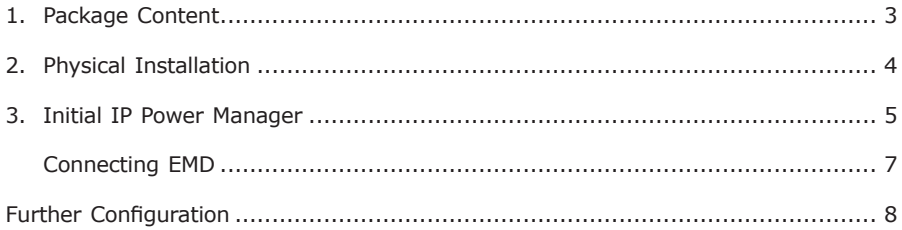

### *1. Package Content*

- $\bullet$  1 x IP Power Manager
- $\bullet$  1 x Power Cord
- **.** 1 x User's Manual CD
- 1 x Quick Installation Guide
- $\bullet$  1 x Console Cable
- 2 x Rack Mount Ear
- $\bullet$  1 x USB Cable
- $\bullet$  4 x Feet
- $\bullet$  2 x U-type handle
- $\bullet$  11 x Flathead Screw
- 5 x Roundhead Screw

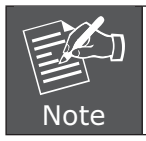

If any of the above items are missing or damaged, contact your local dealer for support.

. .

# *2. Physical Installation*

Connect IPM-1200X Series to your hub/switch. And also connect a PC which is CD-ROM ready to the same hub/switch.

Connect the power cord to the power inlet and plug the other end into a power outlet as shown:

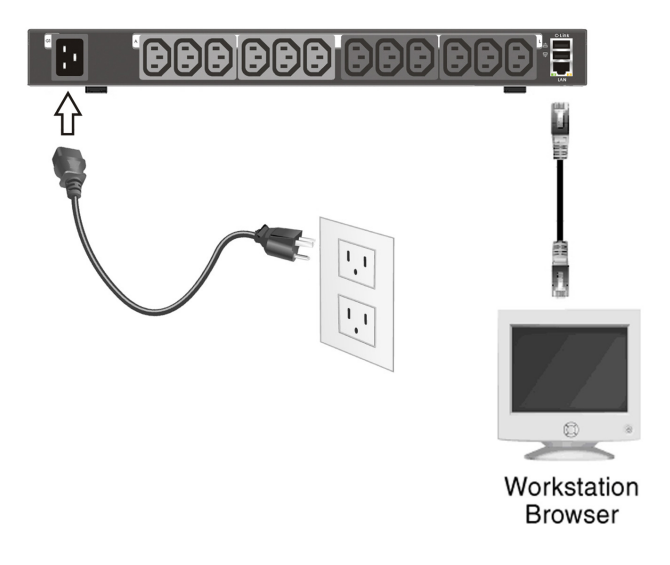

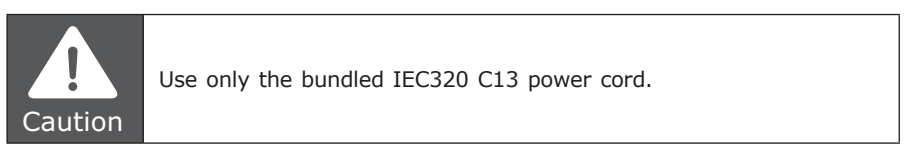

#### *3. Initial IP Power Manager*

The following procedure describes the basic steps needed to set up the IPM-1200X Series:

- 1. Please insert User's Manual and Utility CD into the CD-ROM drive to initiate the autorun program. Once completed a menu screen will appear.
- 2. Click on "Initial Utility" hyper link to initiate the installation. If the autorun program is not process in your PC, you can click the "Start" button and choose "Run". (Suppose "E" is your CD-ROM drive). When the dialog box appears, enter "E:\Utility\Setup.exe" and press enter key. You will see the dialog box as below.
- 3. Please press "Discover" button to find out your IPM-1200X Series.

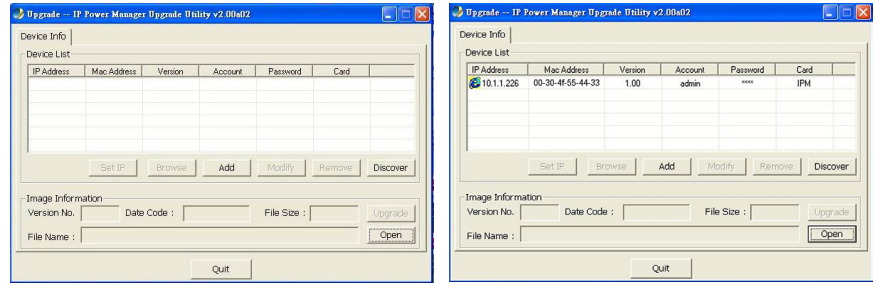

1. Please select your IPM-1200X Series in the Device List and click **"Modify"** button to enter the user account and password. In default, user account and password is **"admin"**. Please press **"OK"**.

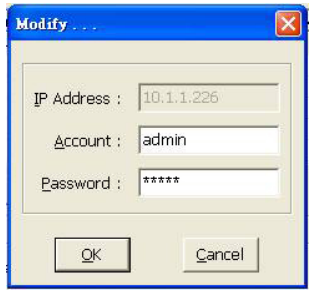

2. In default, IPM-1200X Series is DHCP Client enable. If you don't have DHCP Server in your network, please click **"Set IP"** button. Then enter a new IP address that in the same segment of your configuration PC. Please press **"OK"**.

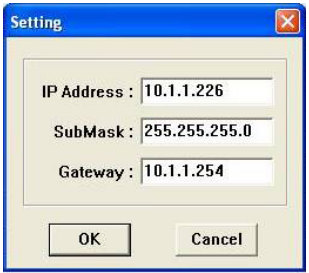

3. Please press **"Browse"** button, then you will see a dialog box asking you to enter the User Name and Password. In default, please enter **"admin"** as your User Name and Password for first time configure IPM-1200X Series. Please press **"OK"**.

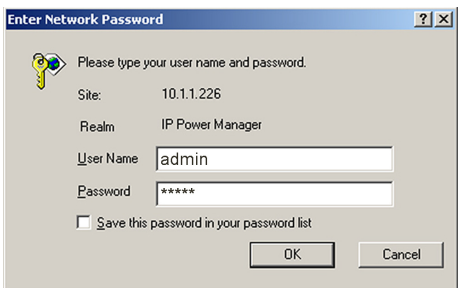

4. Then the IPM-1200X Series configuration web page will appear as below. You can check and start the management of the IPM-1200X Series.

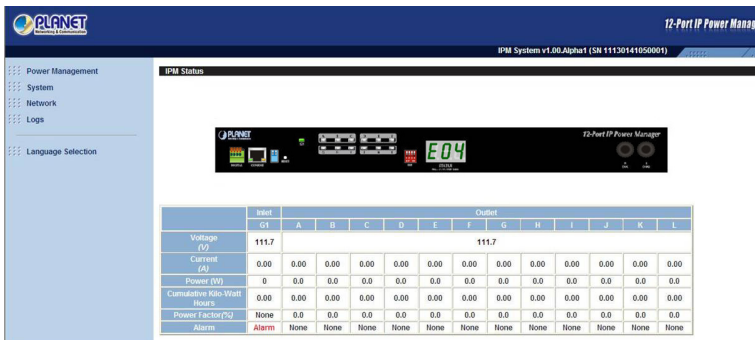

#### **Connecting EMD**

An Environmental Monitored Device (EMD) that is connected to sensors for detecting temperature, humidity, water level, and so on can be connected to the IPM-1200X Series with the console port. The EMD can also be connected to alarms or indicators and controlled through the IPM-1200X Series. Connect the EMD to the console port as shown:

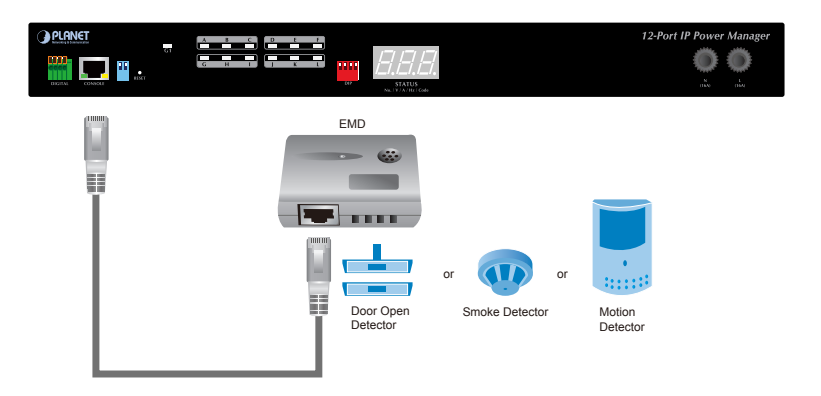

If applicable, connect external contact closure inputs to the screw terminals on the EMD. Just like sensor detector or any device with normally-open or closed.

After connecting to EMD, open a browser from a PC in the network. The temperature and humidity status is automatically displayed on the PDU Status page.

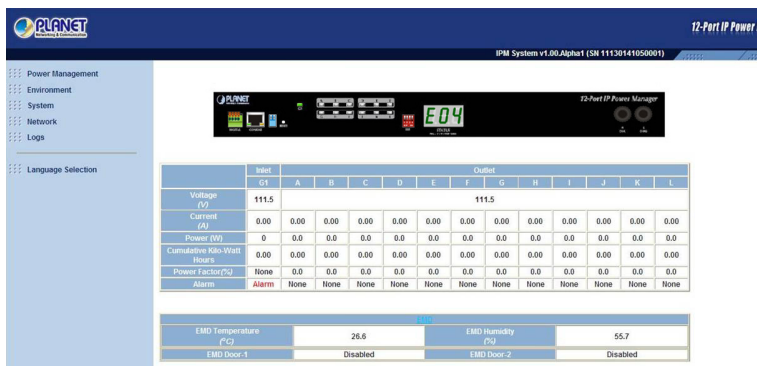

#### *Further Configuration*

If you want to set more detail settings of IPM-1200X Series, please refer to our manual and configure with your Web Browser. If you have any difficulty on resolving the problem while installing or using IPM-1200X Series, please feel free to contact your local dealer or PLANET technical support.